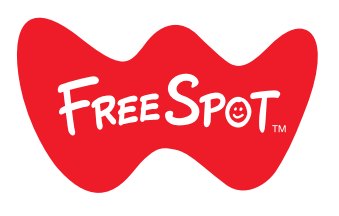

FREESPOT 接続ガイド

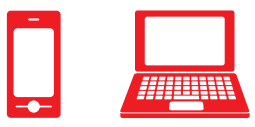

# スマートフォン 【 インコン パソコン

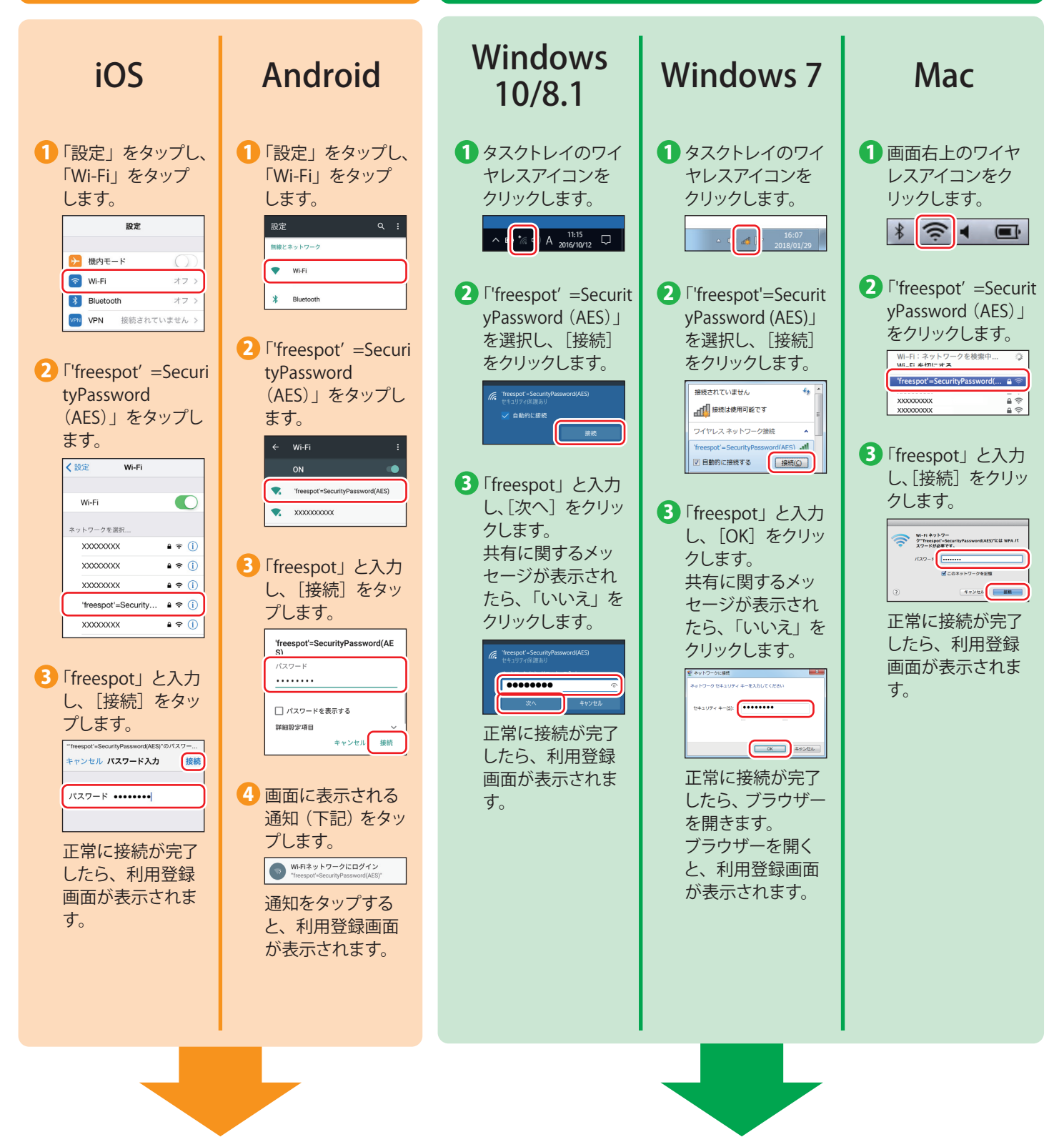

裏面の「登録を行う」を参照して、利用登録を行ってください。

 $\blacktriangleright\blacktriangleright\blacktriangleright$ 

# **登録を行う**

フリースポットに接続して以下の手順で登録を行います。

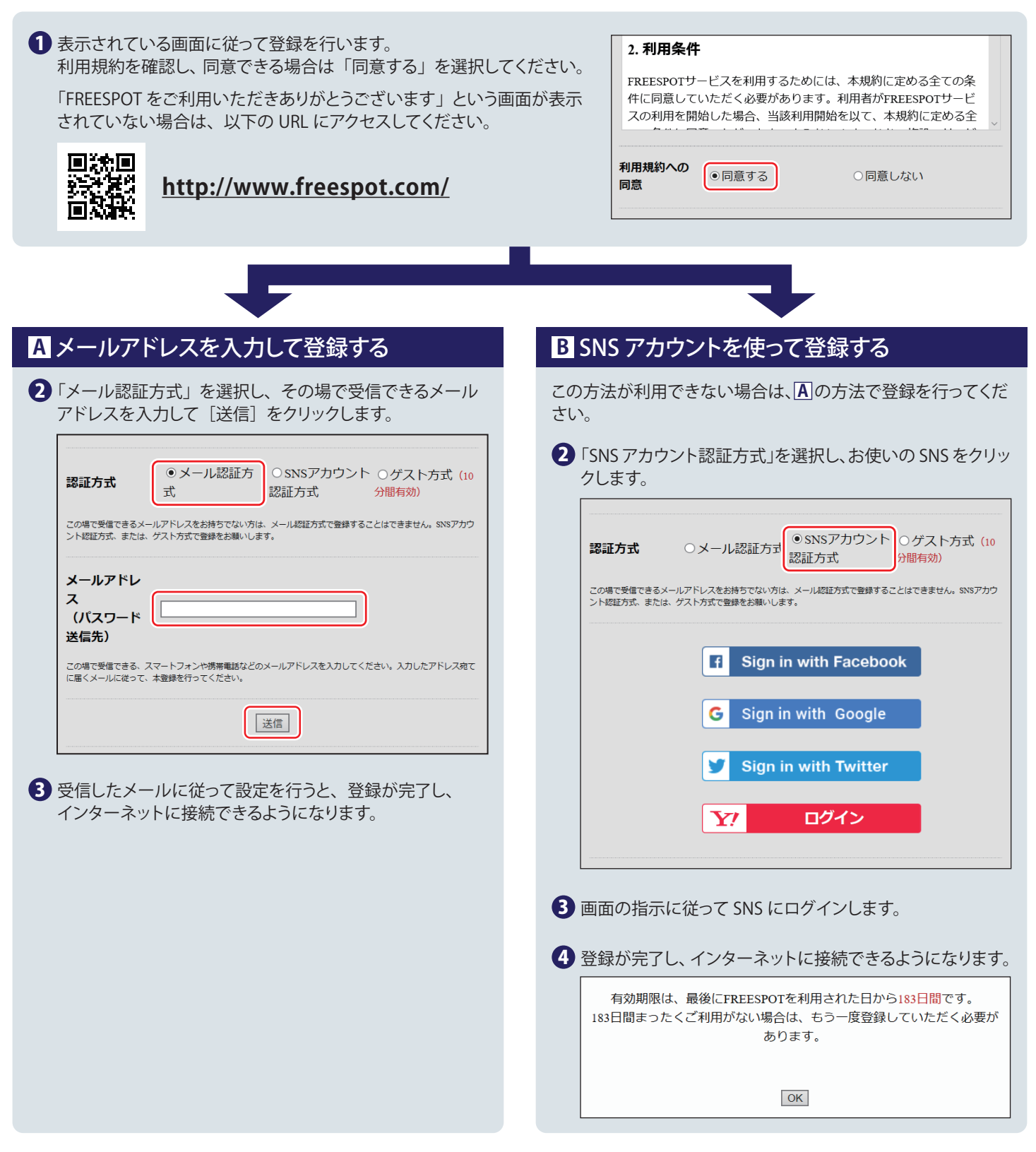

#### 2 回目以降にアクセスするときは

一度登録した機器で 2 回目以降にアクセスするときは、認証の有効期間内であれば上記の登録手順は不要です。そのままインターネット に接続できます。

### 認証の有効期限は最大 6 か月です。

フリースポットの最終利用日から 6 か月経過すると、自動的に登録が無効になります。

## Nintendo Switch™、およびニンテンドー 3DS シリーズは設定不要です。

これらの機器はフリースポットのエリア内に入ると自動的に接続するため、設定を行うことなくインターネットに接続できます。 ※ 一部のエリアでは、利用登録が必要になることがあります。